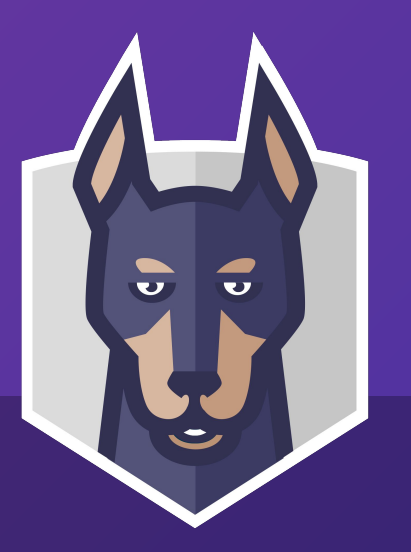

## **Applying Policy Throughout The Application Lifecycle with Open Policy Agent**

Gareth Rushgrove

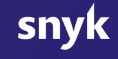

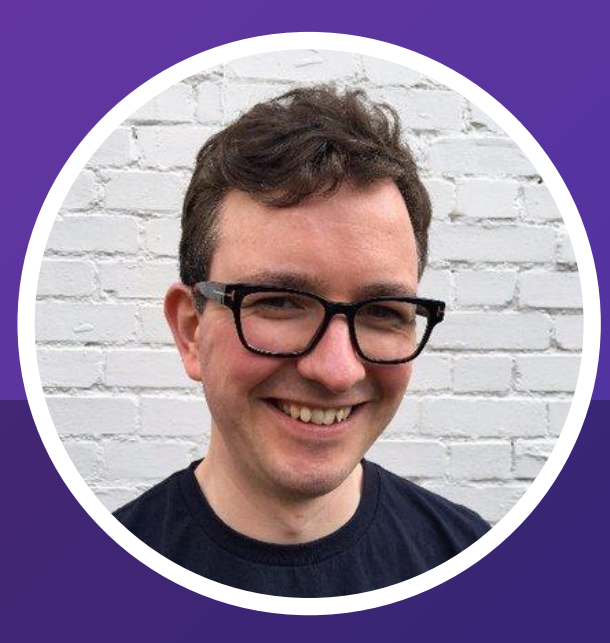

#### **Gareth Rushgrove**

Director, Product Management, Snyk Devops Weekly curator Open Source contributor @garethr

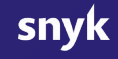

Agenda **01** What do we mean by policy

Introducing OPA and Conftest

Applying policy to a project

Policy in CI

Policy in production

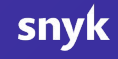

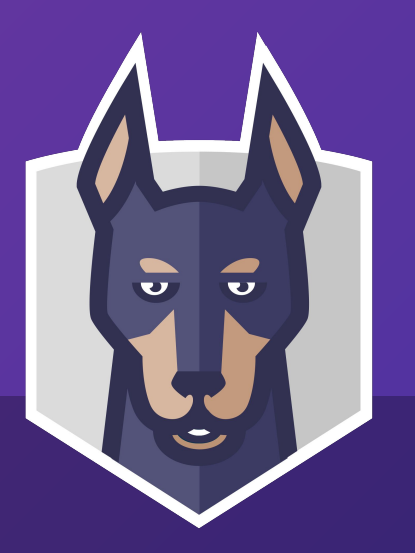

### **Policy and software development** What do we mean by policy?

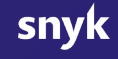

**noun** [ C ] **UK** /ˈpɒl.ə.si/ **US** /ˈpɑː.lə.si/

a set of ideas or a plan of what to do in particular situations that has been agreed to officially by a group of people, a business organization, a government, or a political party.

**noun** [ C ] **UK** /ˈpɒl.ə.si/ **US** /ˈpɑː.lə.si/

a set of ideas or a plan of what to do in particular situations that has been agreed to officially by a group of people, a business organization, a government, or a political party.

#### **All Go projects should have been updated to use Go 1.13**

**noun** [ C ] **UK** /ˈpɒl.ə.si/ **US** /ˈpɑː.lə.si/

a set of ideas or a plan of what to do in particular situations that has been agreed to officially by a group of people, a business organization, a government, or a political party.

**All Go projects should have been updated to use Go 1.13**

**Our open source projects should all use the Apache 2.0 license**

**noun** [ C ] **UK** /ˈpɒl.ə.si/ **US** /ˈpɑː.lə.si/

a set of ideas or a plan of what to do in particular situations that has been agreed to officially by a group of people, a business organization, a government, or a political party.

**All Go projects should have been updated to use Go 1.13**

**Our open source projects should all use the Apache 2.0 license**

**Dockerfiles should all have a maintainers label and not use FROM with images tagged latest**

#### **Where in our application lifecycle do we enforce policy?**

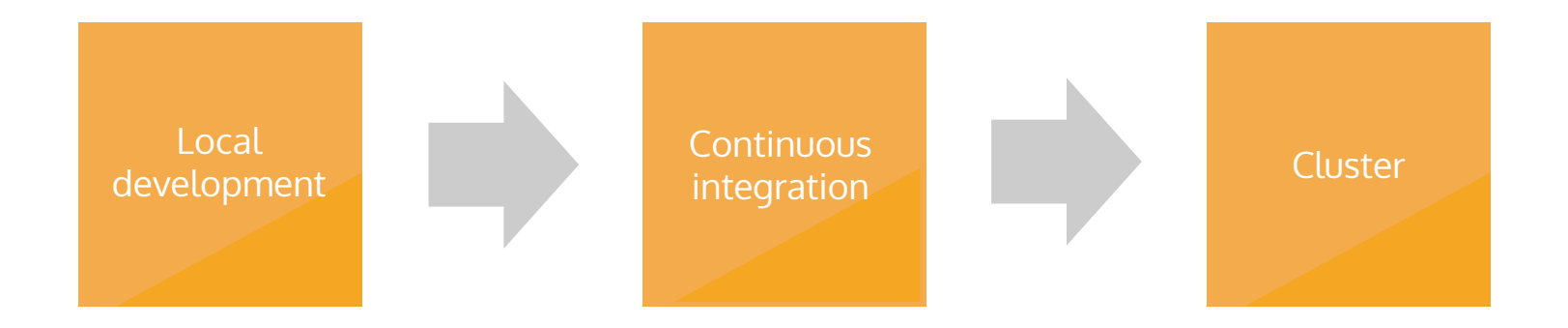

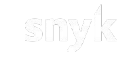

#### **The importance of developer feedback**

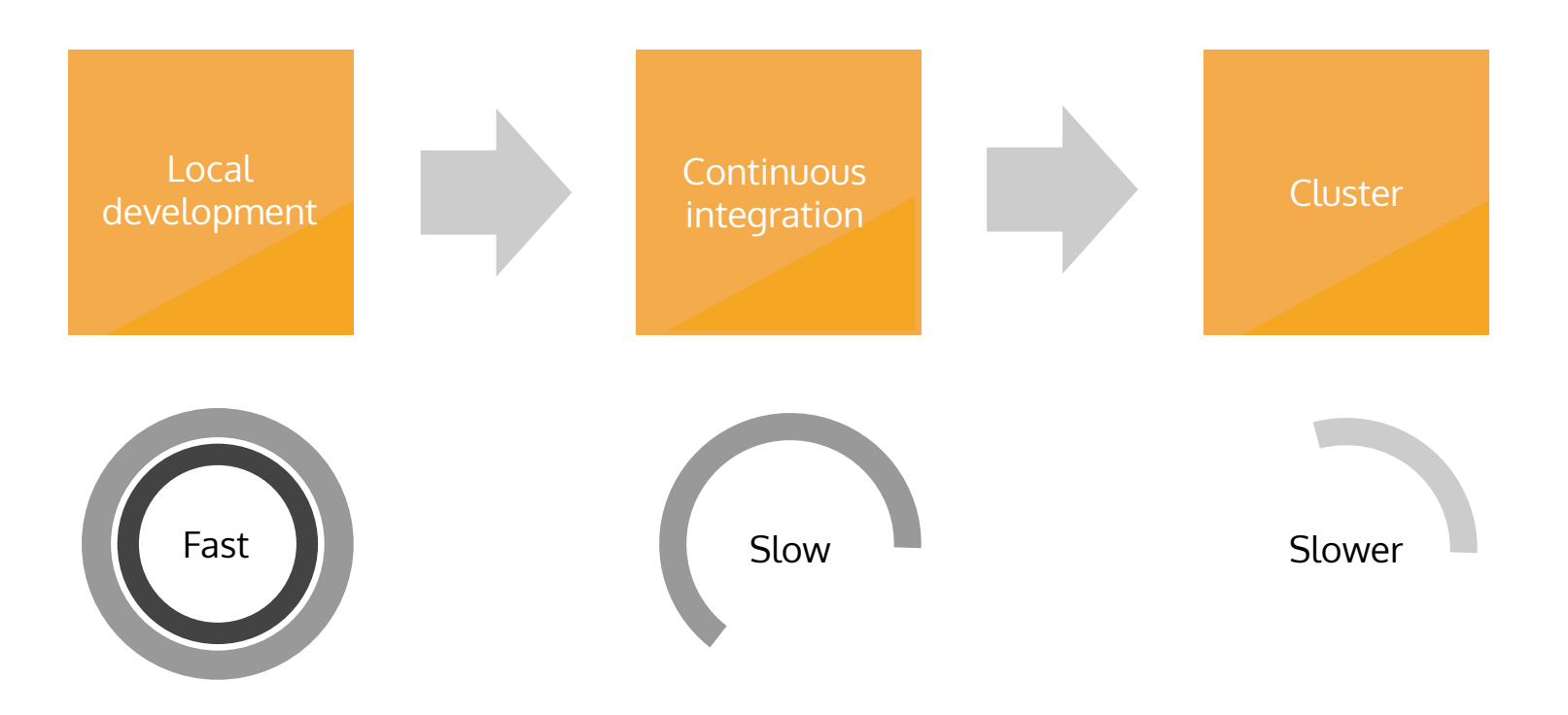

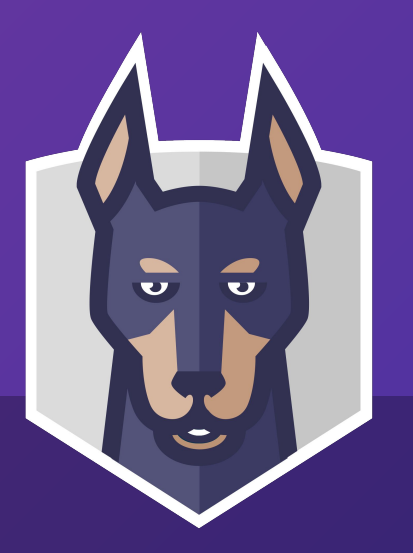

### **Open Policy Agent and Conftest** A quick introduction

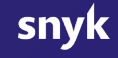

### **What is Open Policy Agent?** github.com/open-policy-agent/opa

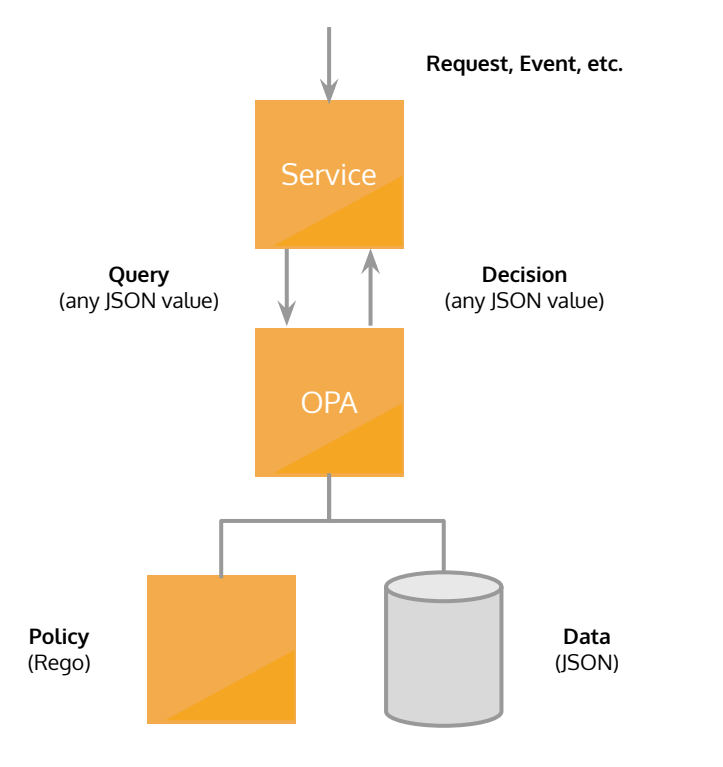

- An open source policy engine
- A CNCF incubating project
- Usable as a library and a service
- A vibrant open source community community
- Provides a declarative DSL for authoring policy (Rego)

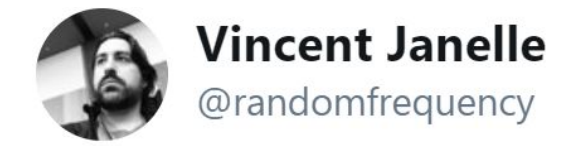

Replying to @garethr

### It's my new favourite hammer.

7:15 PM - 5 May 2019

### A quick example **Let's suggest some places to eat this evening**

```
Where should we eat while at KubeCon in San Diego?
{
   "restaurants": [
     "Campfire",
     "Galaxy Taco",
     "Olive Garden",
     "Dija Mara",
     "Mikkeller",
     "Wrench and Rodent"
 ]
```
}

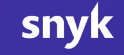

#### A quick example **Let's describe a policy for our culinary preferences**

deny["We can't go somewhere with unlimited breadstick"] {  $input分$ restaurants $[$  ] = "Olive Garden"

We should **deny** any input for which

The "**restaurants"** list

}<br>

Contains a value of "**Olive Garden**"

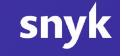

#### **Open Policy Agent Integrated into services**

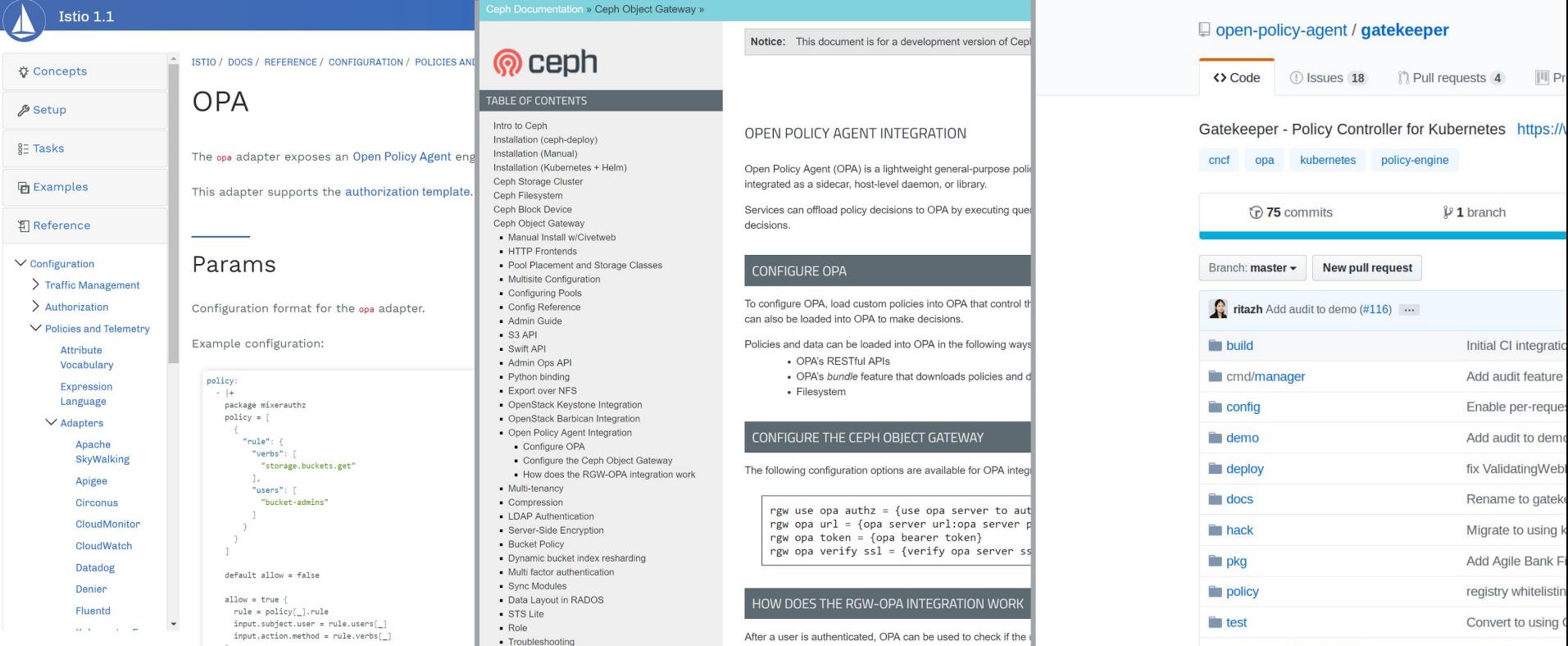

### Open Policy Agent **Usage today in the Kubernetes community**

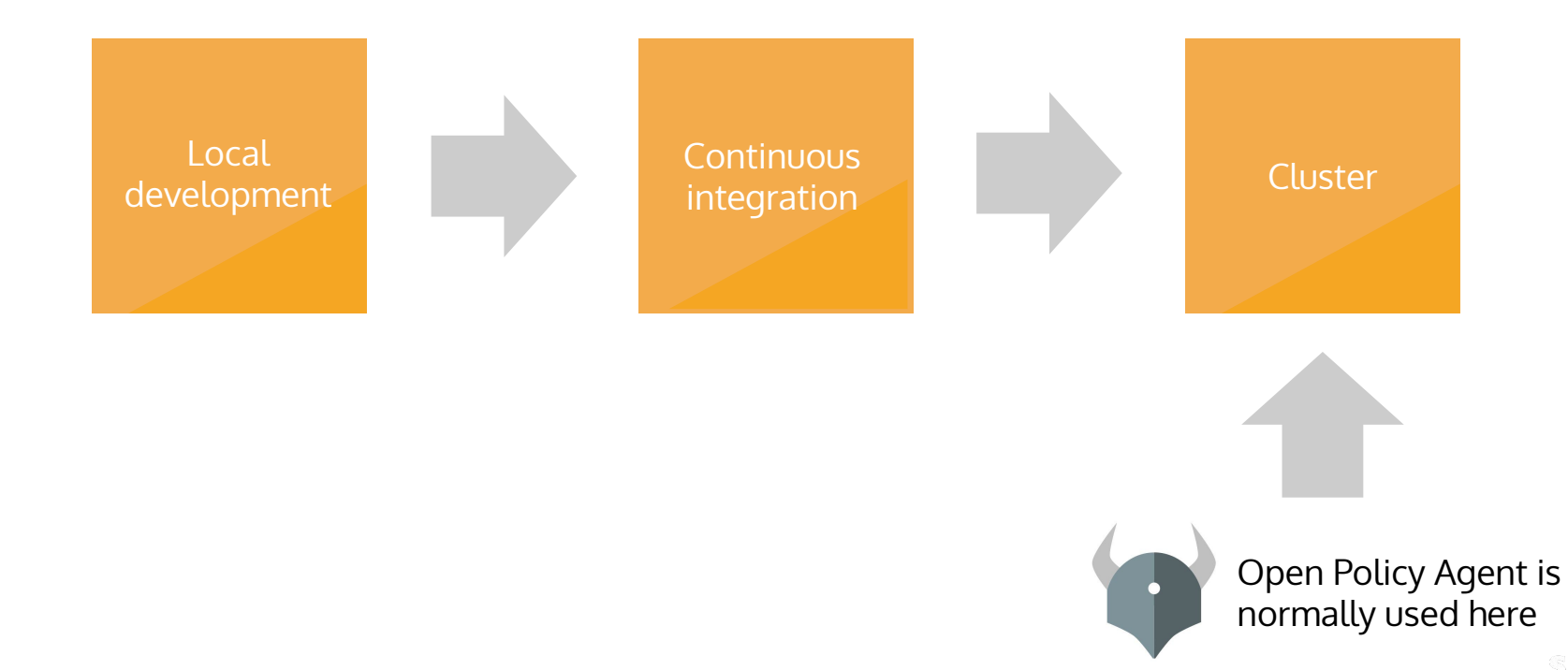

### Open Policy Agent **Shifting policy left**

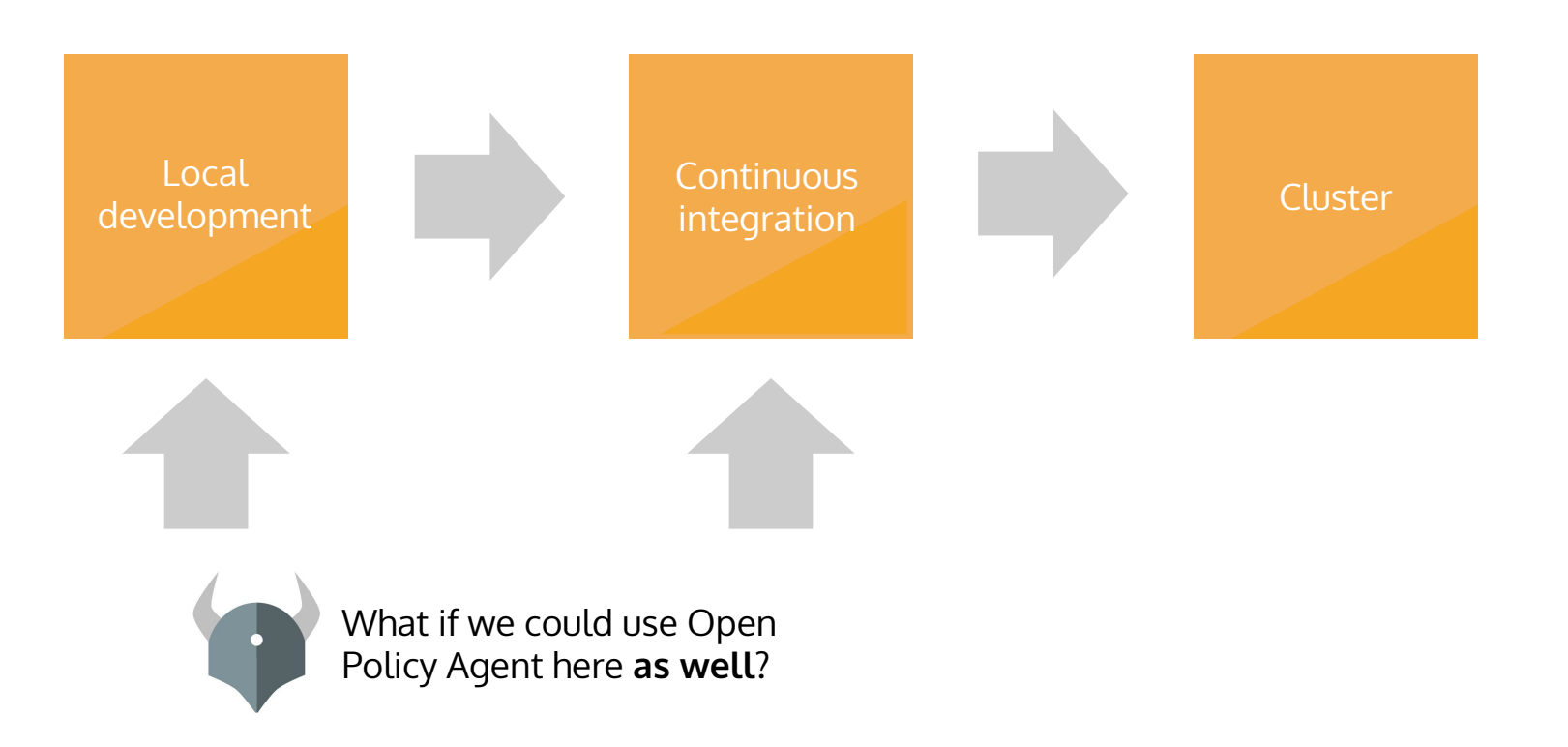

#### **Conftest Introduced at KubeCon Barcelona**

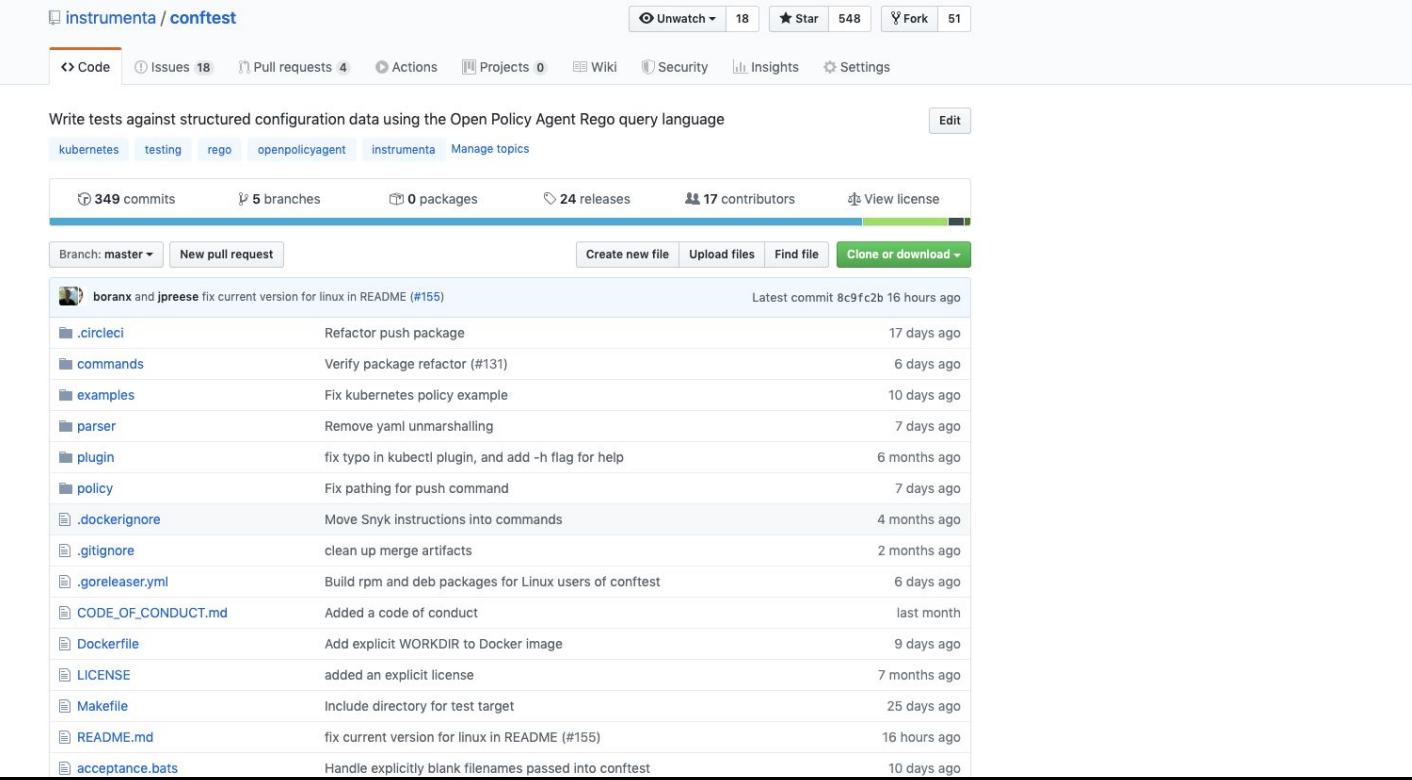

### **What is Conftest?**  github.com/instrumenta/conftest

#### \$ conftest

Test your configuration files using Open Policy Agent

Usage:

conftest [command]

#### Available Commands:

help about any command parse Print out structured data from your input pull Download individual policies push Upload OPA bundles to an OCI registry test Test your configuration files using Open P update Download policy from registry verify Verify Rego unit tests

- Developer-focused UX for config policy
- An open source project built on top of OPA
- Easy to use with different inputs (JSON, YAML, INI, HCL, TOML, CUE, Dockerfile)
- Build to be used as a testing tool (JSON, TAP and plain text output)
- Built-in tools for sharing policy (via Git, OCI registries, S3 and more)

#### **Conftest A simple CLI tool for asserting policy**

\$ conftest test restaurants.json -p restaurants.rego

FAIL - restaurants.json - We can't go somewhere with unlimited breadstick

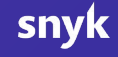

#### **Conftest Integrated into developer tools**

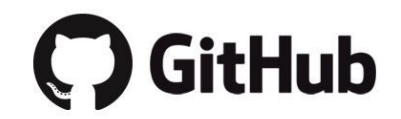

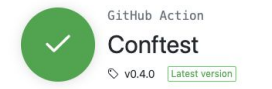

#### Conftest

A GitHub Action for using Conftest in your workflows.

You can use the action as follows:

on: push name: Validate iobs: conftest: runs-on: ubuntu-latest steps: - uses: actions/checkout@master  $=$  name:  $text$ uses: instrumenta/conftest-action@master with: files: deployment.yaml

The Conftest Action has a small number of properties which map to the parameters for Conftest itself. These are passed to the action using with, as demonstrated with files in the above example.

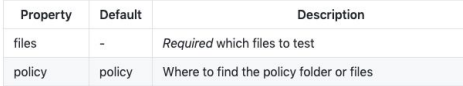

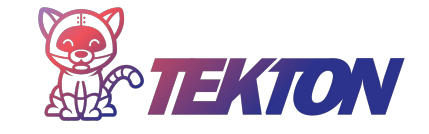

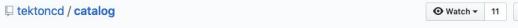

<> Code 

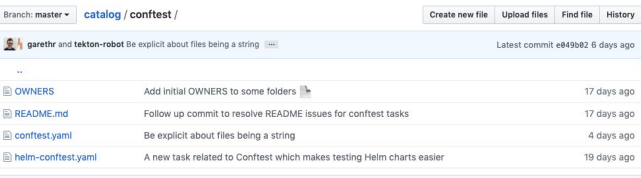

E README.md

#### Conftest

These tasks make it possible to use Conftest within your Tekton pipelines. Conftest is a tool for testing configuration files using Open Policy Agent.

#### Installation

In order to use Conftest with Tekton you need to first install the task.

kubectl apply -f https://raw.githubusercontent.com/tektoncd/catalog/master/conftest/conftest.yaml

Conftest also has a Helm plugin, which redners the Helm chart before applying the policy. For that task use:

kubectl apply -f https://raw.githubusercontent.com/tektoncd/catalog/master/conftest/helm-conftest.yaml

Usage

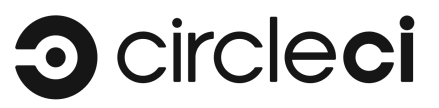

#### Explore Orbs / kenfdev/conftest-orb

#### kenfdev/conftest-orb@0.0.9

Easily integrate Conftest View this orb's source: https://github.com/kenfdev/conftest-orb

Orb Created: October 19, 2019 | Version Published: October 21, 2019 | Releases: 0.0.9 \$

See Orb Licensing

\* Star 58 V Fork 49

#### **Orb Ouick Start Guide**

1. Use CircleCl version 2.1 at the top of your .circleci/config.yml file

Copy This Code version: 2.1

**Report This Orb** 

If you do not already have Pipelines enabled, you'll need to go to Project Settings -> Advanced Settings and turn it  $n<sub>n</sub>$ 

2. Add the orbs stanza below your version, invoking the orb:

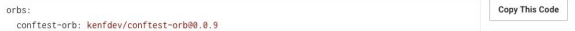

3. Use conf test-orb elements in your existing workflows and jobs.

4. Opt-in to use of third-party orbs on your organization's Security settings page.

Read more in the docs here.

#### **Usage Examples**

simple

Runs conftest tests against the target file.

Demo

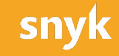

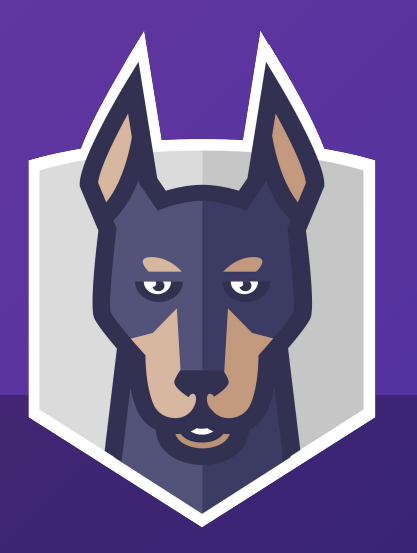

### **Applying policy to a real project**  Enforcing development standards

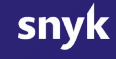

### Python application example **Check Python development environment settings**

package pipfile

```
deny[msg] {
     version := to_number(input.requires.python_version)
    version < 3
    msg := sprintf("Should be using Python 3, currently Using Python %v", [version])
}
deny[msg] {
    not input.source[i].verify_ssl = true
    name := input.source[i].name
    msg := sprintf("You must verify SSL for %v", [name])
}
```
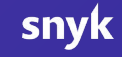

#### Python application example **Check Python development environment settings**

\$ conftest test --input toml --namespace pipfile Pipfile

FAIL - Pipfile - You must verify SSL for pypi

FAIL - Pipfile - Should be using Python 3, currently Using Python 2.

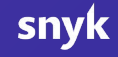

### Python application example **Check we are using specific testing tools**

#### \$ conftest test --namespace pytest pytest.ini

WARN - pytest.ini - Consider enforcing type checking when running tests

WARN - pytest.ini - Consider enabling coverage reporting for test

#### Python application example **Check the Dockerfile for policy issues**

\$ conftest test --namespace docker Dockerfile FAIL - Dockerfile - Using latest tag on base image python

#### Python application example **Run unit tests for our policies**

#### \$ conftest verify

- PASS policy/policy/pytest\_test.rego data.pytest.test\_require\_black
- PASS policy/policy/pytest\_test.rego data.pytest.test\_require\_isort
- PASS policy/policy/pytest\_test.rego data.pytest.test\_require\_isort\_and\_black
- PASS policy/policy/pytest\_test.rego data.pytest.test\_recommend\_coverage
- PASS policy/policy/pytest\_test.rego data.pytest.test\_recommend\_type\_checker
- PASS policy/policy/pytest\_test.rego data.pytest.test\_valid\_with\_required\_options
- PASS policy/policy/pytest\_test.rego data.pytest.test\_no\_warnings\_with\_recommended\_option

### Python application example **Check policy in our Python unit tests**

```
def test_policy(conftest):
     run = conftest.verify()
     assert run.success
```

```
def test_pytest_config(conftest):
     run = conftest.test("pytest.ini", namespace="pytest")
     assert run.success
```

```
def test_kubernetes_manifest_for_warnings(conftest):
    run = conftest.test("snyky.yaml")
   result = run.readits[0] assert not result.Warnings
```
Demo

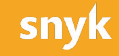

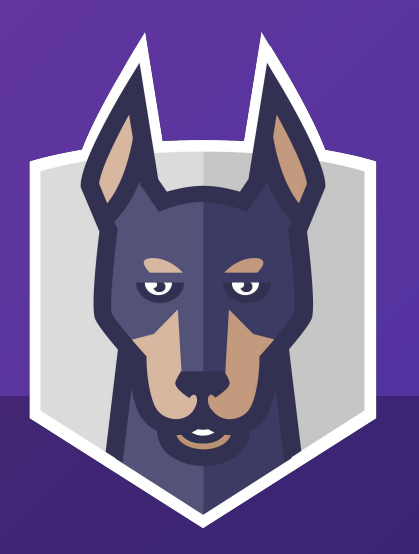

### **Kubernetes security policy** Applying general purpose tools to Kubernetes

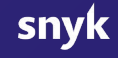

#### The current configuration explosion **Kubernetes YAML files**

apiVersion: apps/v1 kind: Deployment metadata: name: hello-kubernetes spec: replicas: 3 selector: matchLabels: app: hello-kubernetes template: metadata: labels: app: hello-kubernetes spec: containers:

- name: hello-kubernetes

#### **~1.7 million**

**Kubernetes configuration files public on GitHub**

#### Prior-art **KubeSec**

 $\mathbf{x}$ 

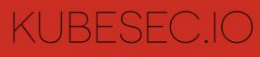

from controlplane

Q Search...

#### # index

- containers[] .resources .limits .cpu containers[] .resources .limits .memory
- containers[] .resources .requests .cpu
- containers[] .resources .requests .memory
- containers[] .securityContext capabilities .add | index("SYS\_ADMIN")
- containers[] .securityContext .capabilities .drop | index("ALL")
- containers[] .securityContext .privileged == true
- containers[] .securityContext .readOnlyRootFilesystem == true
- containers[] .securityContext .runAsNonRoot == true
- containers[] .securityContext runAsUser > 10000
- securityContext capabilities
- Service Accounts

#### KUBESEC.IO - V2

3 v1 API is deprecated, please read the release notes

Security risk analysis for Kubernetes resources

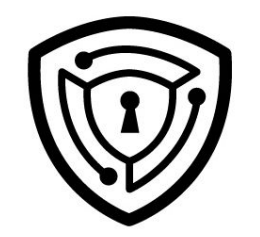

#### Live Demo

Submit this YAML to Kubesec

apiVersion: v1 kind: Pod metadata:

#### Shared policies **Porting KubeSec rules to Rego**

package main

```
import data.lib.kubernetes
```

```
# https://kubesec.io/basics/spec-hostnetwork/
deny[msg] {
     kubernetes.pods[pod]
    pod.spec.hostNetwork
    msg = kubernetes.format(sprintf("The %s %s is connected to the host network", [kubernetes.kind, kuber
}
```
#### Shared policies **PodSecurityPolicy in Rego**

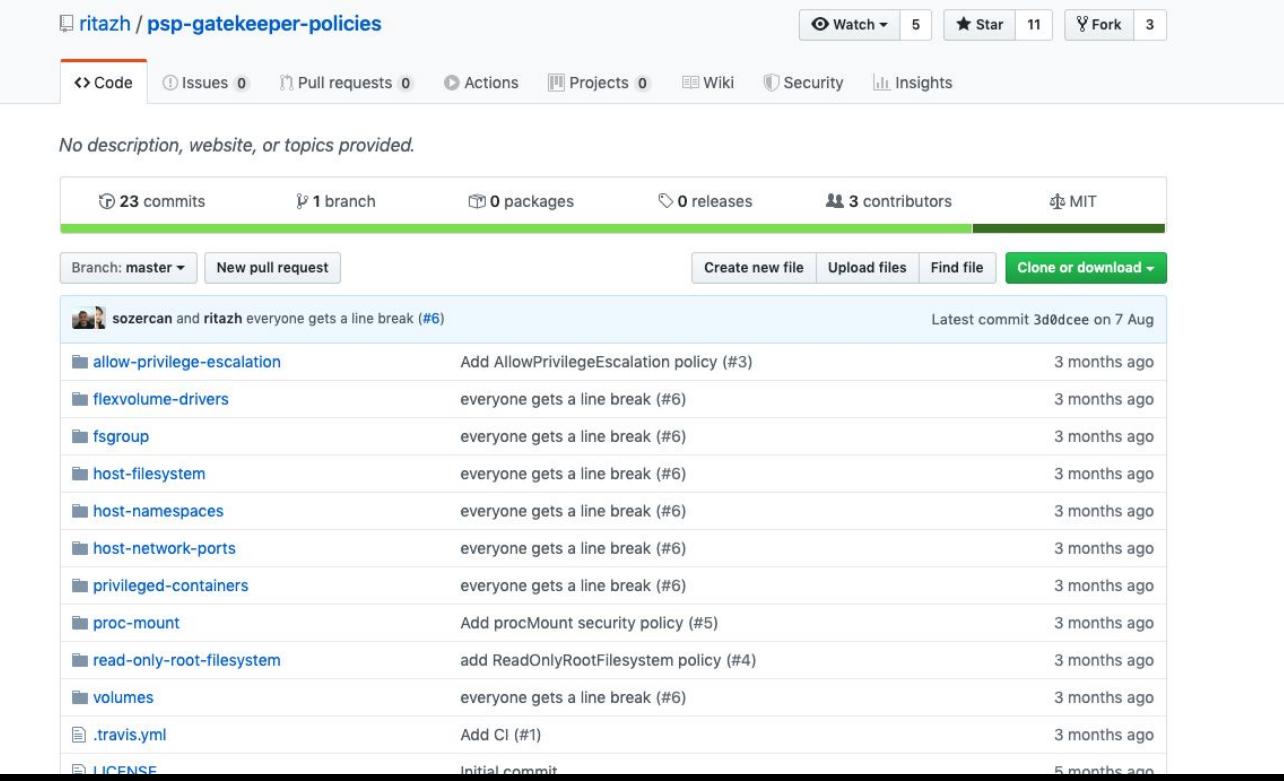

Demo

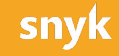

### **Conftest Helm plugin**

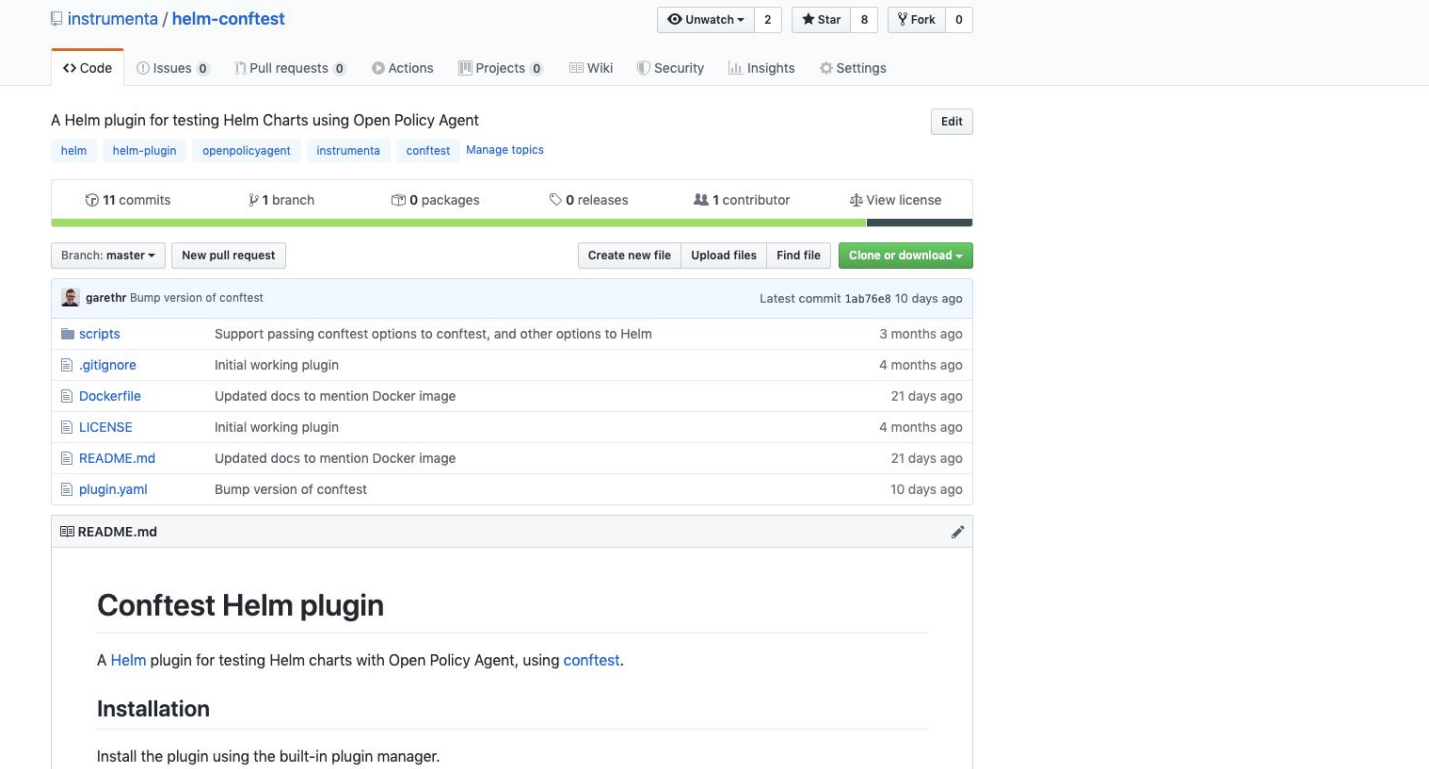

### **Conftest Helm plugin**

\$ helm conftest snyky

- FAIL snyky in the Deployment garethr/snyky has an image, snyky, using the latest tag
- FAIL snyky in the Deployment snyky does not have a memory limit set
- FAIL snyky in the Deployment snyky does not have a CPU limit set
- FAIL snyky in the Deployment snyky doesn't drop all capabilities
- FAIL snyky in the Deployment snyky is not using a read only root filesystem
- FAIL snyky in the Deployment snyky allows priviledge escalation
- FAIL snyky in the Deployment snyky is running as root

Error: plugin "conftest" exited with error

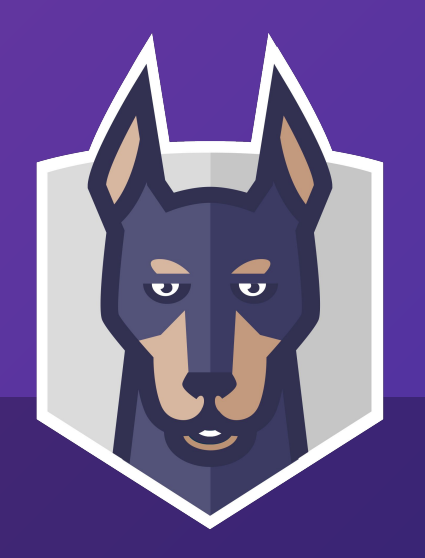

## **Policy in CI** Always be enforcing

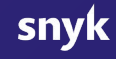

### Tekton Pipeline **Describe a pipeline to run our policy**

apiVersion: tekton.dev/v1alpha1 kind: Pipeline

metadata:

name: snyky-pipeline

spec:

resources:

- name: source-repo

type: git

tasks:

- name: conftest-verify

taskRef:

name: conftest-verify

resources:

inputs:

- name: source

resource: source-repo

- name: pipfile-conftest

### Tekton Pipeline **Policy CI graph**

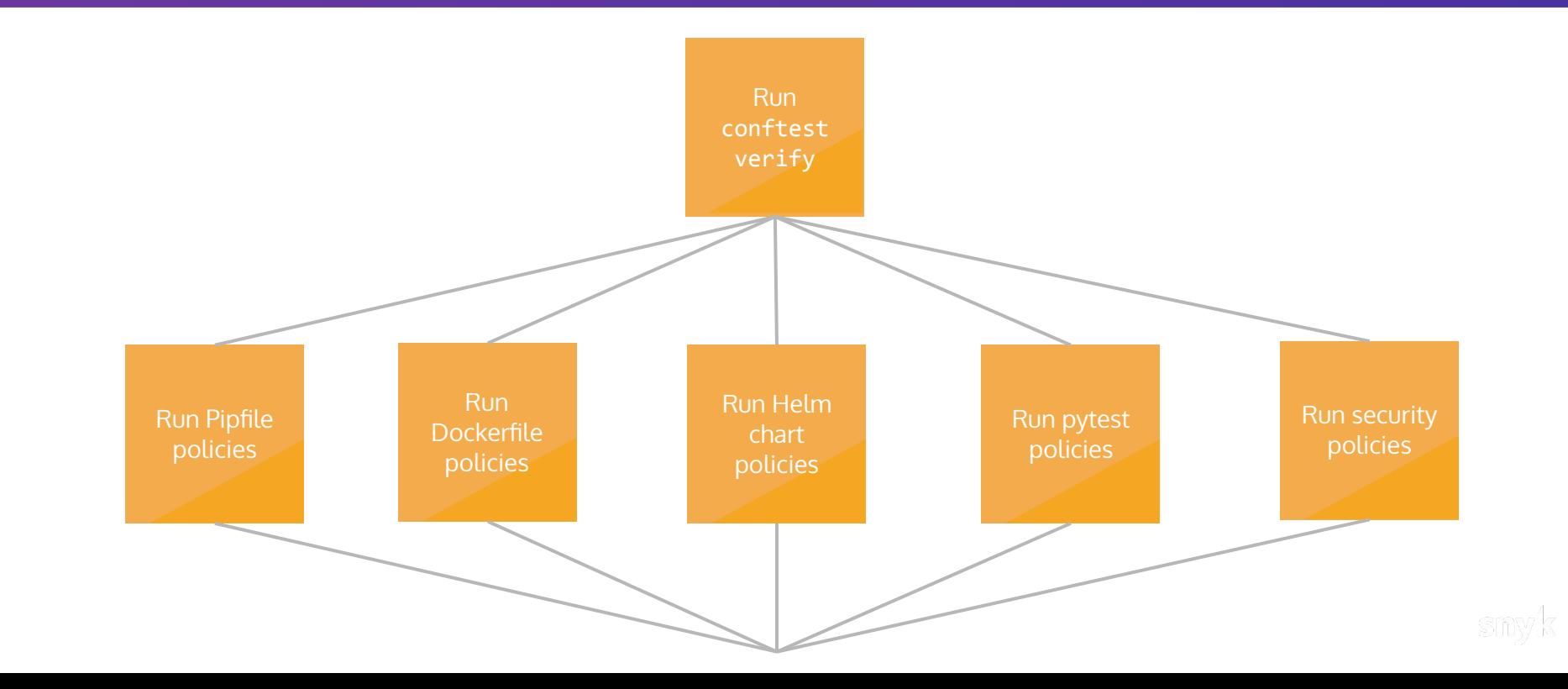

#### Tekton Pipeline **Start a pipeline run**

\$ tkn pipeline start snyky-pipeline ? Choose the git resource to use for source-repo: snyky-git (https://github.com/garethr/snyky.git) Pipelinerun started: snyky-pipeline-run-xrg96

In order to track the pipelinerun progress run: tkn pipelinerun logs snyky-pipeline-run-xrg96 -f -n default

#### Tekton Pipeline **View the pipeline logs**

\$ tkn pipelinerun logs snyky-pipeline-run-xrg96 -f -n default

[pytest-conftest : conftest] WARN - pytest.ini - Consider enforcing type checking when running tests [pytest-conftest : conftest] WARN - pytest.ini - Consider enabling coverage reporting for tests

[conftest-verify : conftest-verify] PASS - policy/policy/pytest\_test.rego - data.pytest.test\_require\_blac [conftest-verify : conftest-verify] PASS - policy/policy/pytest test.rego - data.pytest.test require isor [conftest-verify : conftest-verify] PASS - policy/policy/pytest test.rego - data.pytest.test require isor [conftest-verify : conftest-verify] PASS - policy/policy/pytest\_test.rego - data.pytest.test\_recommend\_co [conftest-verify : conftest-verify] PASS - policy/policy/pytest test.rego - data.pytest.test recommend ty [conftest-verify : conftest-verify] PASS - policy/policy/pytest test.rego - data.pytest.test valid with r [conftest-verify : conftest-verify] PASS - policy/policy/pytest test.rego - data.pytest.test no warnings

...

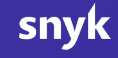

Demo

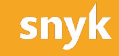

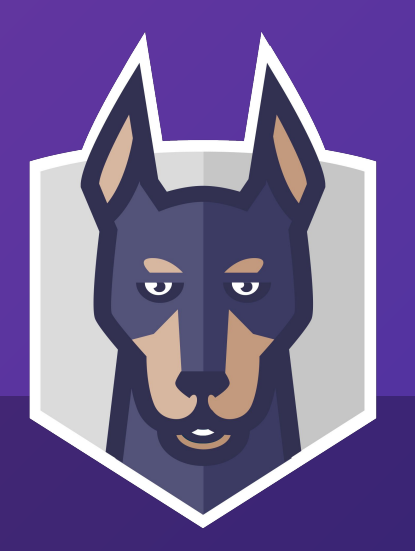

### **Policy in production** Gates and auditing

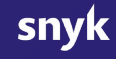

#### Gatekeeper **Policy controller for Kubernetes**

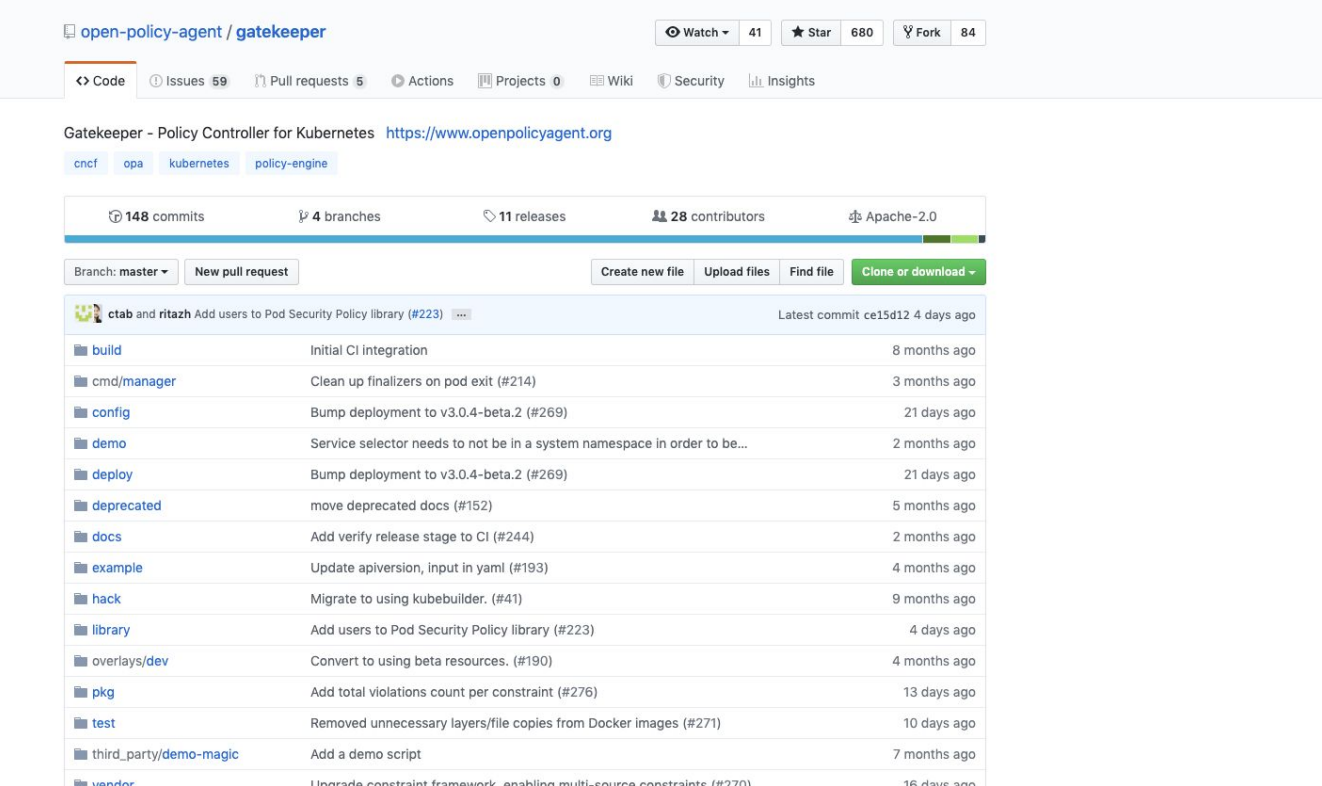

#### Gatekeeper **Constraints and ConstraintTemplates**

```
apiVersion: templates.gatekeeper.sh/v1beta1
kind: ConstraintTemplate
metadata:
   name: securitycontrols
spec:
   crd:
     spec:
       names:
         kind: SecurityControls
         listKind: SecurityControlsList
         plural: securitycontrols
         singular: securitycontrol
   targets:
   - libs:
       package lib.kubernetes
       default is_gatekeeper = false
```
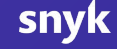

#### Gatekeeper **Generating ConstraintTemplates from Rego**

\$ pk build SecurityControls.rego [SecurityControls] Generating a ConstraintTemplate from "SecurityControls.rego" [SecurityControls] Searching "lib" for additional rego files [SecurityControls] Adding library from "lib/kubernetes.rego" [SecurityControls] Saving to "SecurityControls.yaml"

### Gatekeeper **Keeping ConstraintTemplates up-to-date**

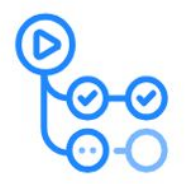

GitHub Actions

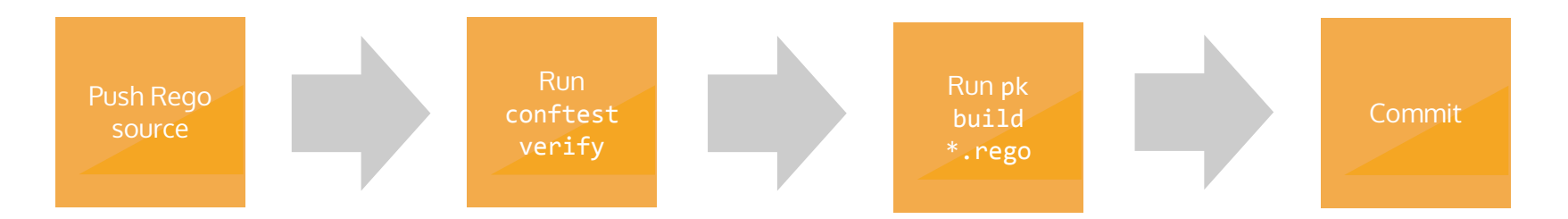

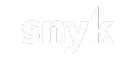

### Gatekeeper **Keeping ConstraintTemplates up-to-date**

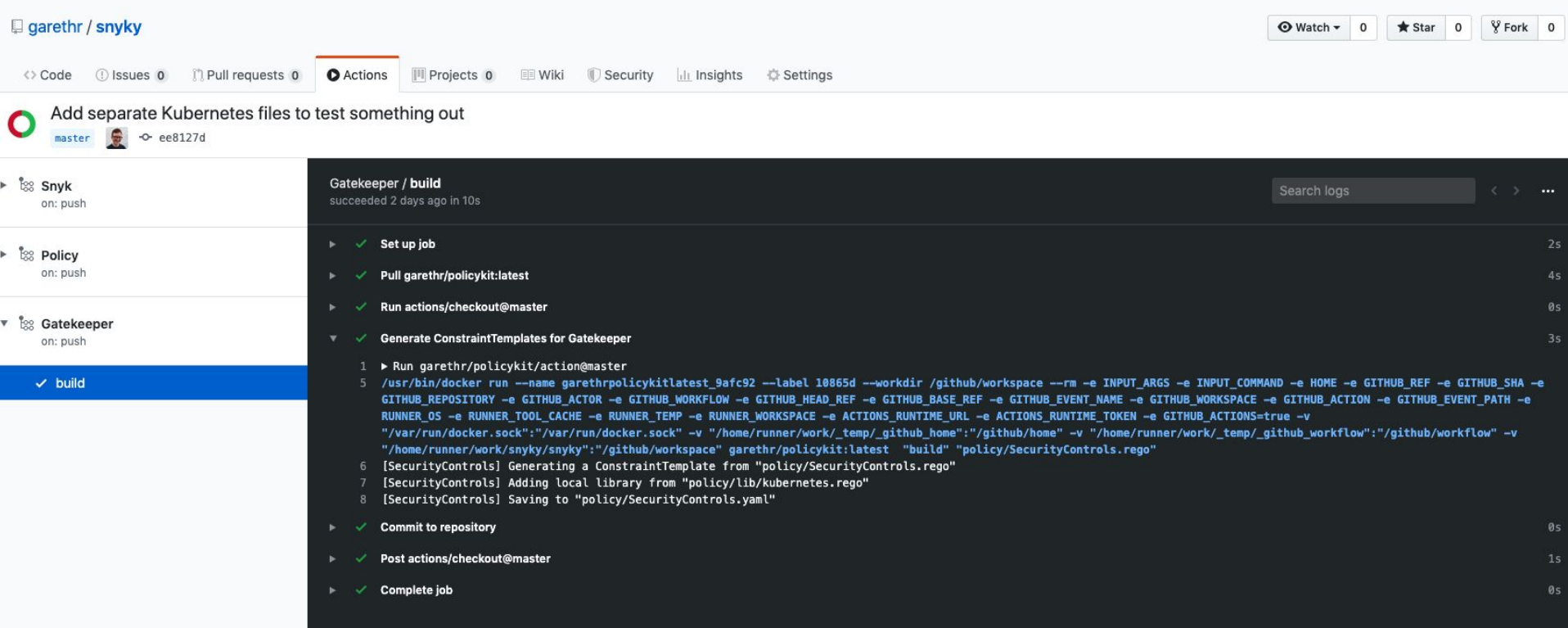

#### Gatekeeper **Block deployments with policy violations**

#### \$ kubectl apply -f deployment.yaml

Error from server ([denied by enforce-deployment-and-pod-security-controls] nginx in the Deployment nginx-deployment does not have a memory limit set [denied by enforce-deployment-and-pod-security-controls] nginx in the Deployment nginx-deployment does not have a CPU limit set

[denied by enforce-deployment-and-pod-security-controls] nginx in the Deployment nginx-deployment doesn't drop all capabilities

[denied by enforce-deployment-and-pod-security-controls] nginx in the Deployment nginx-deployment is not using a read only root filesystem

[denied by enforce-deployment-and-pod-security-controls] nginx in the Deployment nginx-deployment is running as root): error when creating "deployment.yaml": admission webhook

"validation.gatekeeper.sh" denied the request: [denied by

enforce-deployment-and-pod-security-controls] nginx in the Deployment nginx-deployment does not have a memory limit set

[denied by enforce-deployment-and-pod-security-controls] nginx in the Deployment nginx-deployment does not have a CPU limit set

#### Gatekeeper **Audit running workloads against defined policy**

\$ kubectl get SecurityControls audit-deployment-and-pod-security-controls -o yaml

- ...
	- enforcementAction: dryrun
	- kind: Deployment
	- message: nginx in the Deployment nginx-deployment doesn't drop all capabilities name: nginx-deployment
	- namespace: audit
	- enforcementAction: dryrun
	- kind: Deployment
	- message: nginx in the Deployment nginx-deployment is not using a read only root
		- filesystem
	- name: nginx-deployment
	- namespace: audit
	- enforcementAction: dryrun
		- kind: Deployment
		- message: nginx in the Deployment nginx-deployment allows privilege escalation

Demo

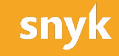

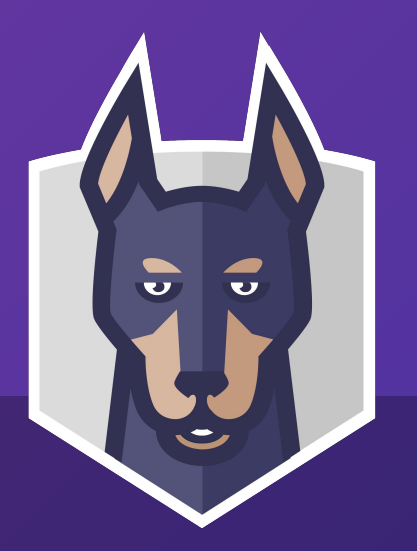

### **Conclusions and the future** If all you remember is...

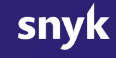

#### **Policy throughout the application lifecycle**

development

Local Continuous Continuous Continuous Cluster **Continuous** integration

Make adopting good development practice easier

Continuously enforce policy, and provide fast feedback to developers

Gate your clusters against violations, and continuously audit workloads

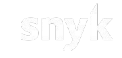

**1. Open Source is pretty great** OPA makes building on top easy. Conftest went from me hacking on something to 6 core maintainers in 6 months.

Thanks tsandall, xchapter7x, brendanjryan, Proplex, jpreese, boranx and Blokje5

**2. A Policy Toolkit** OPA and Conftest are not tool or platform specific. That leaves lots of room for more domain specific tools built on-top.

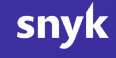

**3. Lets get sharing** A lot of policy is at the organisation or community level, not per project. Lots of potential for reuse and sharing. **This is the next frontier for policy as code.**

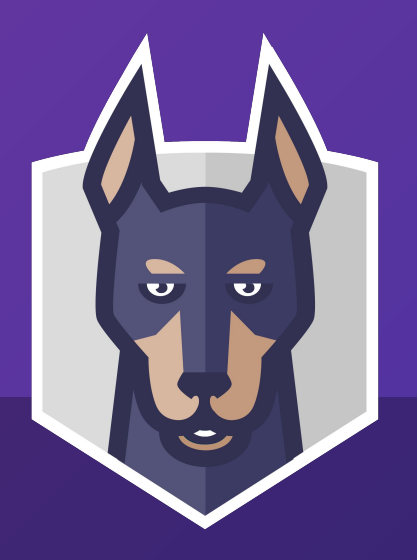

## **Thanks** And any questions?

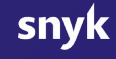